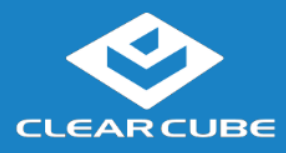

### **Overview**

#### **Package contents**

- CD9500-series or CD7500-series zero client  $(x 1)$ 
	- Power adapter  $(x 1)$  and power cord  $(x 1)$
	- DVI-to-Dual-Link-DVI adapter (Y-cable) for  $2560 \times 1600$  displays ( $\times$  1) or DP cable

**Front and rear panel**

ClearCube® CD9500-series and CD7500-series zero clients connect to ClearCube PC blades containing Tera 1 or Tera 2 host cards and to virtual machines to provide:

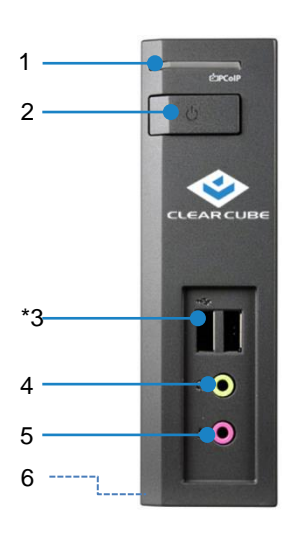

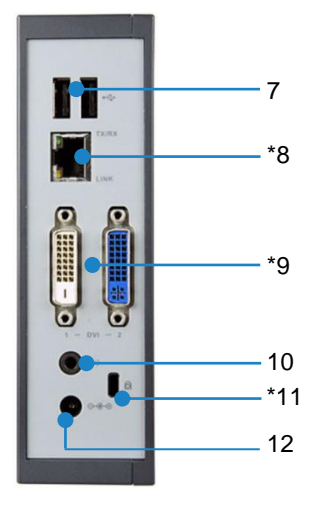

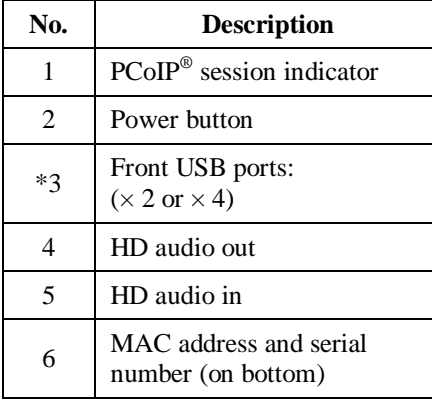

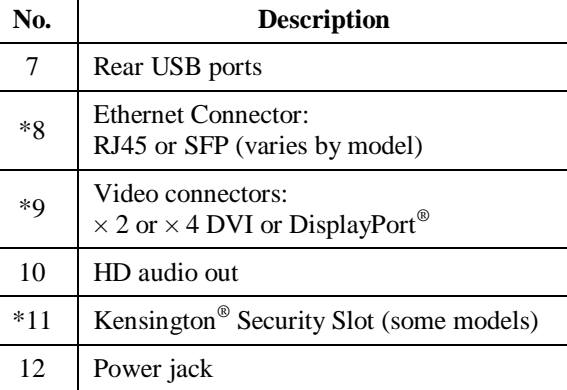

*Continued on next page*

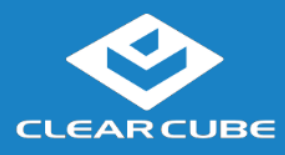

### **Overview, Continued**

#### **Zero client and PCoIP overview**

A *Cloud Desktop*, or *Zero Client*, is a remote computing device that connects a user's monitors, keyboard, mouse, speakers, and other peripherals to remote computers and to virtual desktops (VMs). As shown below, computing resources are typically located in remote data centers.

Zero clients enable users to work on a blade or VM as if it is a local PC. The connection between the zero client and the remote device is over PCoIP protocol. Inside the remote device, a host card manages the PCoIP session

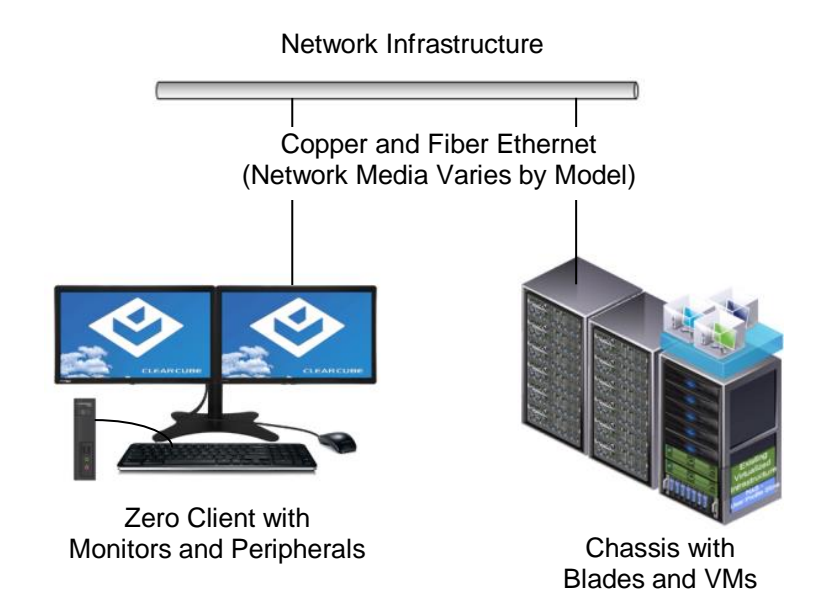

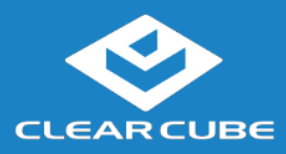

## **Zero Client Setup**

<span id="page-2-0"></span>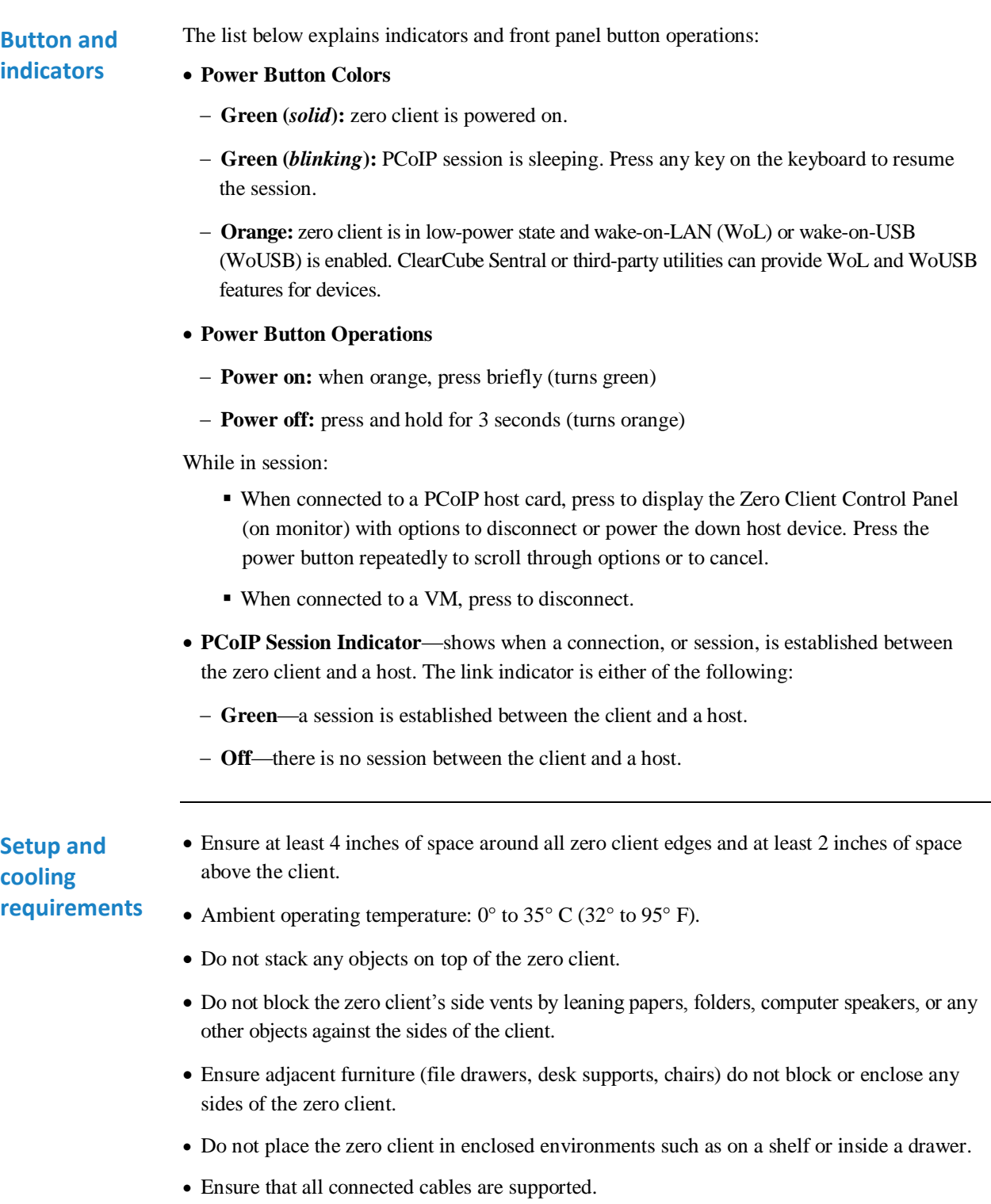

*Continued on next page*

![](_page_3_Picture_0.jpeg)

### **Zero Client Setup, Continued**

#### **Default settings and IP address**

- DHCP enabled
- SLP discovery enabled
- Session type: direct to host + SLP discovery
- Fallback IP addresses:
	- **Zero client:**192.168.1.100
	- **Host card:** 192.168.1.101

By default, zero clients and host cards are configured to receive an IP address from a DHCP server. If a DHCP server does not assign an address within 120 seconds, the zero client uses a default, fallback IP address. Fallback addresses enable devices to always have a known IP address.

**NOTE:** If you use the fallback addresses and have DHCP enabled, you must wait 120 seconds before you can connect to a host. If you use the direct connect methodology in your environment, ClearCube recommends disabling the client's DHCP setting to eliminate the need to wait 120 seconds before connecting.

**IPv6 support** ClearCube Zero Clients with Teradici firmware 5.0.0 support IPv6.

VMware Horizon 6.1 supports IPv6 for zero clients with Teradici firmware 5.0.0.

For more information, see "IPv6 network settings" in the link below: [http://www.teradici.com/web](http://www.teradici.com/web-help/PCoIP_ZC_Config_HTML5/01_Whats_New/Whats_new.htm)[help/PCoIP\\_ZC\\_Config\\_HTML5/01\\_Whats\\_New/Whats\\_new.htm](http://www.teradici.com/web-help/PCoIP_ZC_Config_HTML5/01_Whats_New/Whats_new.htm)

*Continued on next page*

![](_page_4_Picture_0.jpeg)

## **Zero Client Setup,** Continued

![](_page_4_Picture_135.jpeg)

**Next step:** You can now click **Connect** and select the host card to connect to from the list displayed on the on-screen display (OSD).

*Continued on next page*

client on and off.

![](_page_5_Picture_0.jpeg)

### **Zero Client Setup, Continued**

<span id="page-5-0"></span>**Single and highresolution monitors**

If you are connecting a single monitor or a  $2560 \times 1600$  monitor to a zero client, perform the appropriate step shown below.

**NOTE:** To support a single-monitor or  $2560 \times 1600$  monitors, install Teradici PCoIP Host Software (available from ClearCube Support) on each host device.

#### **Connecting a single monitor**

Enable the Host Driver function on the peer host card and install Teradici Host Driver software. See Tech Bulletin *TB00274: Configuring Dual-Monitor Systems for Single-Monitor Use* on ClearCube Support for more information.

#### **Connecting 2560 × 1600 monitors**

- 1. Enable the Host Driver function on the peer host card.
- 2. Install Teradici Host Driver software.
- 3. Connect cables as shown below. Note indicators **1** and **2** on the Y-cable and connect them to the corresponding connectors on the zero client.

#### DVI: single and dual  $2560 \times 1600$  displays

![](_page_5_Figure_13.jpeg)

DisplayPort: single and dual  $2560 \times 1600$  displays

![](_page_5_Figure_15.jpeg)

![](_page_6_Picture_0.jpeg)

## **Resources and Support**

![](_page_6_Picture_103.jpeg)

G0200167, Rev D

#### **WEEE Disposal Guidelines**

In the European Union, this electronic product falls under the European Directive (2002/96/EC) WEEE. When it reaches the end of its useful life or is no longer wanted, dispose of it at an approved, designated recycling or treatment facility. Check with your local authorities for proper disposal instructions. For assistance, contact ClearCube a[t recycle@clearcube.com.](mailto:recycle@clearcube.com?subject=Recycle)

![](_page_6_Picture_7.jpeg)